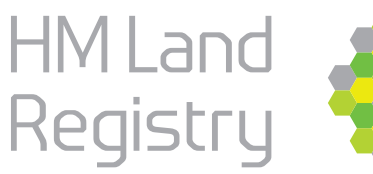

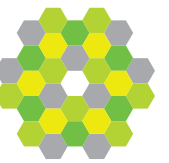

## **Digital AP1s Faster, simpler, with fewer requisitions**

**From November 2022 the Digital Registration Service will replace the electronic Document Registration Service**

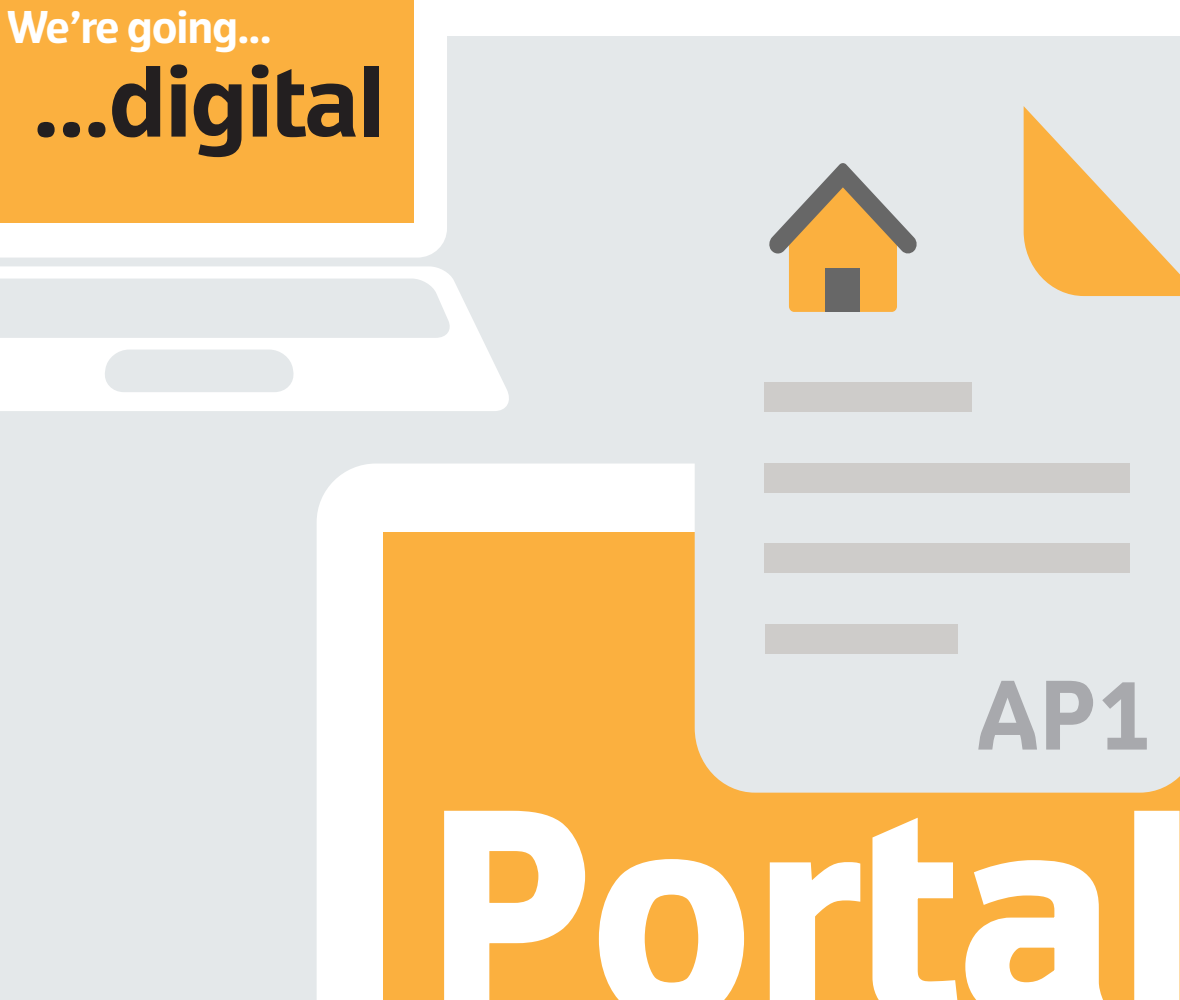

**Version 2 March 2022**

## **To create and submit a digital AP1 application for changes to registered titles on the HMLR Portal please use the Digital Registration Service. If you don't see the link, please ask your Business Unit Administrator to request access for you.**

**The Digital Registration Service will guide you through the information you need to create and submit your e-AP1.\*** 

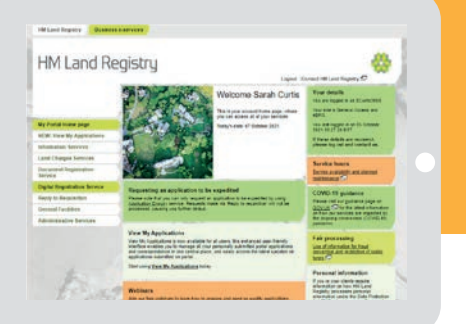

\*Application forms such as RX1, UN1, AN1 must be submitted under the cover of the AP1.

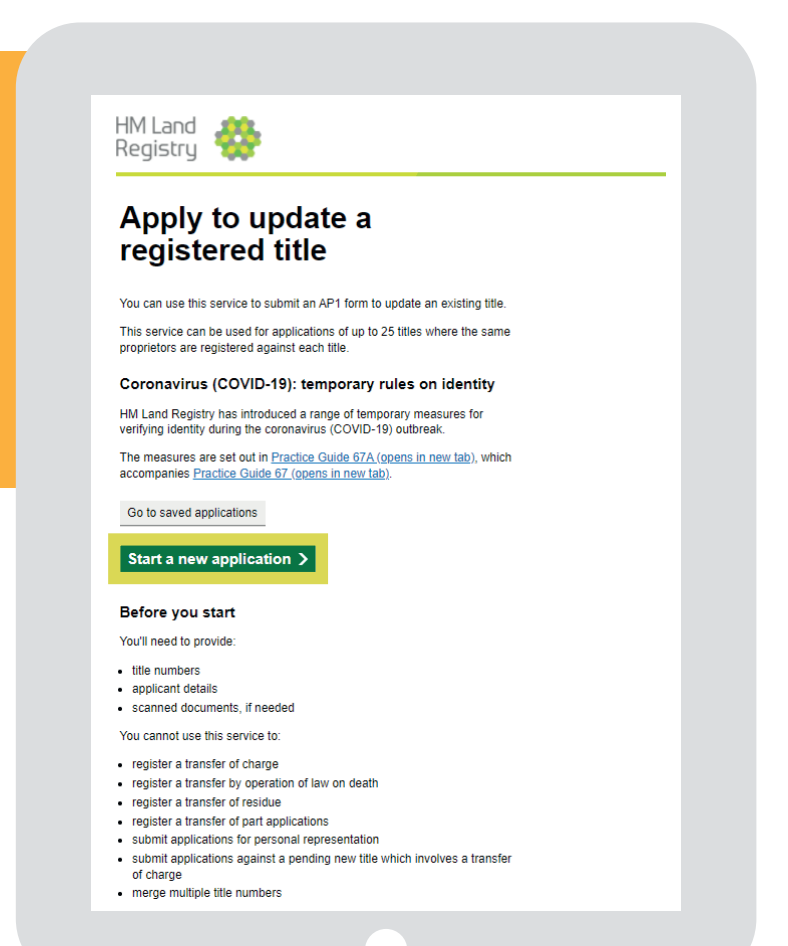

## **Benefits**

Creating a digital AP1 using the portal will help you to avoid common errors and speed up the registration process by:

- 4reducing requisitions data is checked before submission
- 4prompting you to add the relevant documentation and evidence to your application
- 4automatically populating some fields based on data already entered, or from the Land Register

**4** allowing you to save a partially completed application and return to it within 90 calendar days to submit

 $\blacktriangleright$  automatically calculating your fees for you

### **Getting started**

Once you click start now, you will be asked to enter basic information:

- Your reference
- If you are a conveyancer
- The title number(s) the application is for

Then you will be guided through a tailored journey based on the type of transaction(s) you want to apply for.

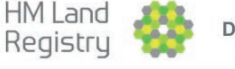

**Digital Registration Service** 

## Apply to update or create a registered title **Select transactions**

Select your transactions in priority order. You can apply for up to 10 transactions

## **Transactions**

Priority 1  $\checkmark$  Select a transaction from the list 1st notice of adverse possession (ADV1) Acquisition of right to manage<br>Adverse possession: notification (ADV2) Agreed maximum amount of security (CH3) Agreed notice (AN1) Amendment of unilateral notice (UN3) Amendment to title plan Appointment of liquidator (compulsory winding up) Appointment of liquidator (creditor's voluntary winding up) Appointment of liquidator (members' voluntary winding up) Apportionment of rent Assent Bankruptcy notice/Creditors' notice Bankruptcy restriction/Bankruptcy inhibition

Cancellation of a caution (CCD) Cancellation of bankruptcy notice

**Prompts**

The service will prompt you if you miss a step, for the evidence we require or if an attachment is missing. If you don't have the information available you can save the application and come back to it later.

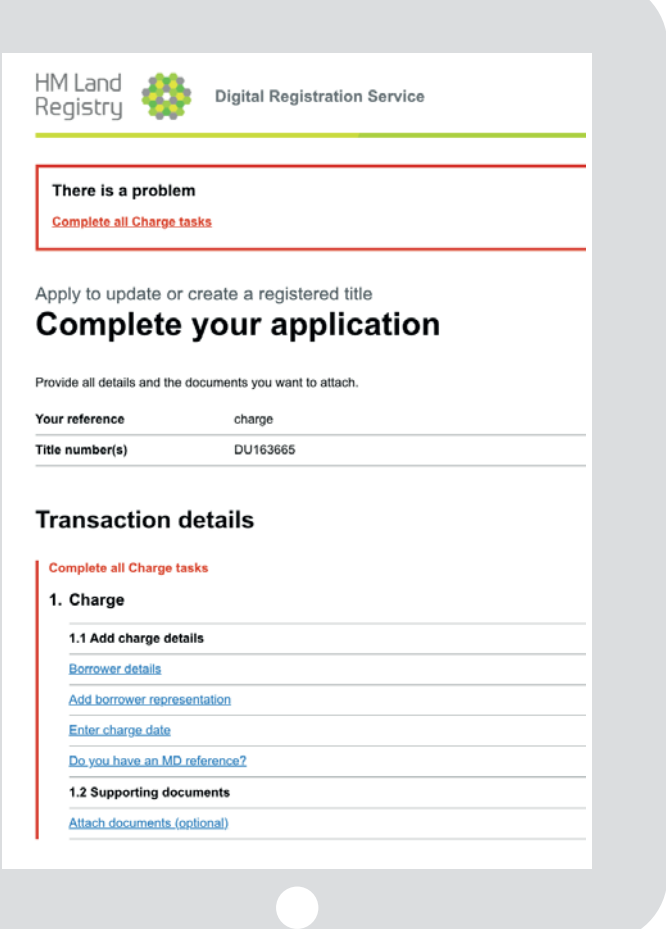

## **e-AP1 created**

Once you have entered all the information into the system, you can download a copy of the eAP1 for review and when you are ready, hit submit.

Once you've submitted your eAP1 you will be taken to a confirmation screen, which will confirm your priority date and time as well as your HMLR reference (Application Barcode Reference/ABR). This will also be emailed to you, using the correspondence email details you've entered into the service.

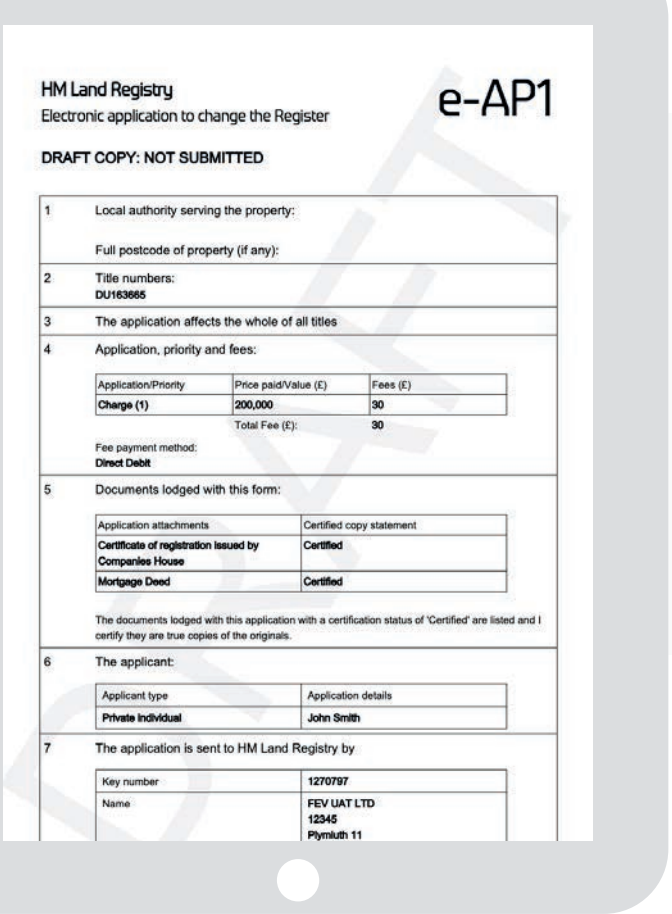

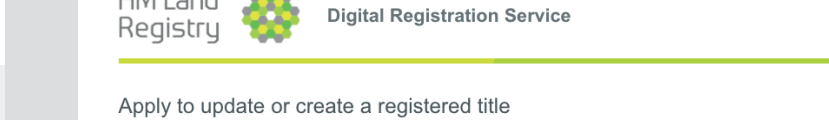

## **Saved Applications**

Draft applications are saved for 90 days from the day the application is created.

Sound enalizations are quailable for up to 00 doug

**Saved applications** 

HM Land

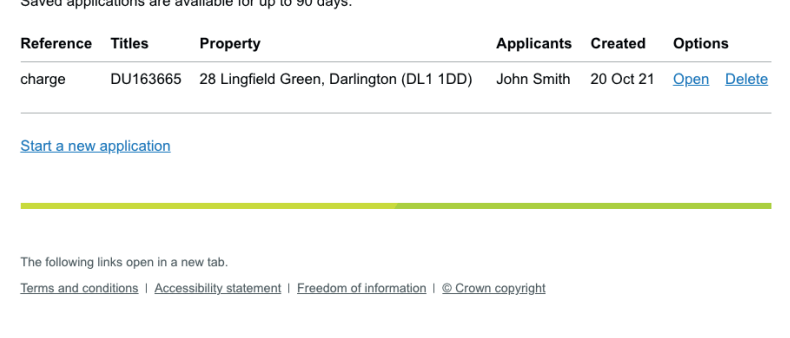

## **How is the new Digital Registration Service different to the electronic Document Registration Service?**

**Old**

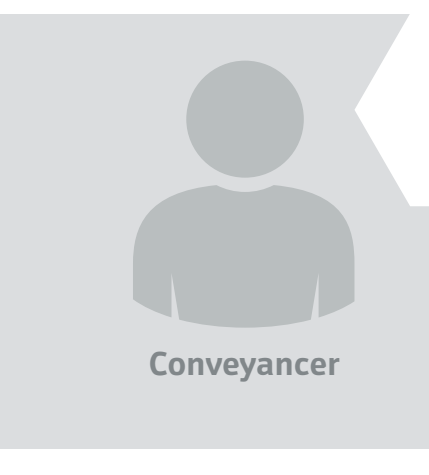

When using the old **Document Registration Service**, you need to prepare your application in advance, upload it and calculate the fee yourself, which can sometimes be complicated. It's easy to get requisitions for mistakes that have been made or for missing information. This delays the application process.

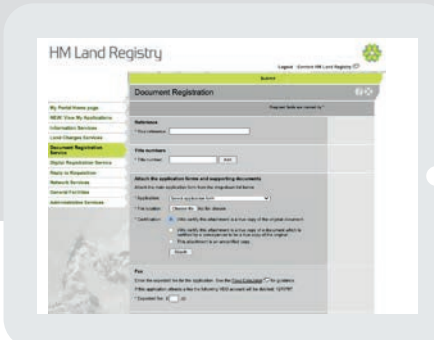

**New**

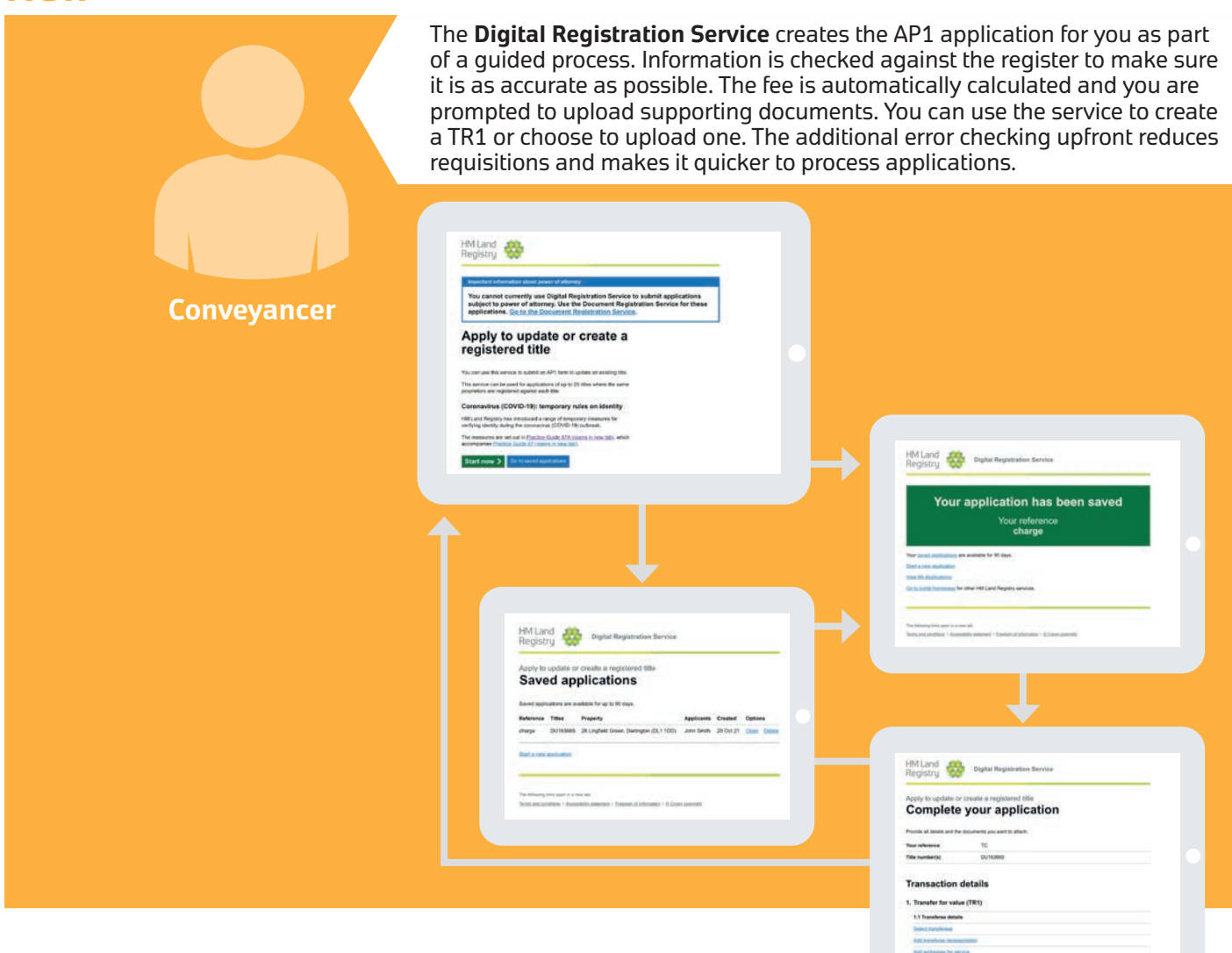

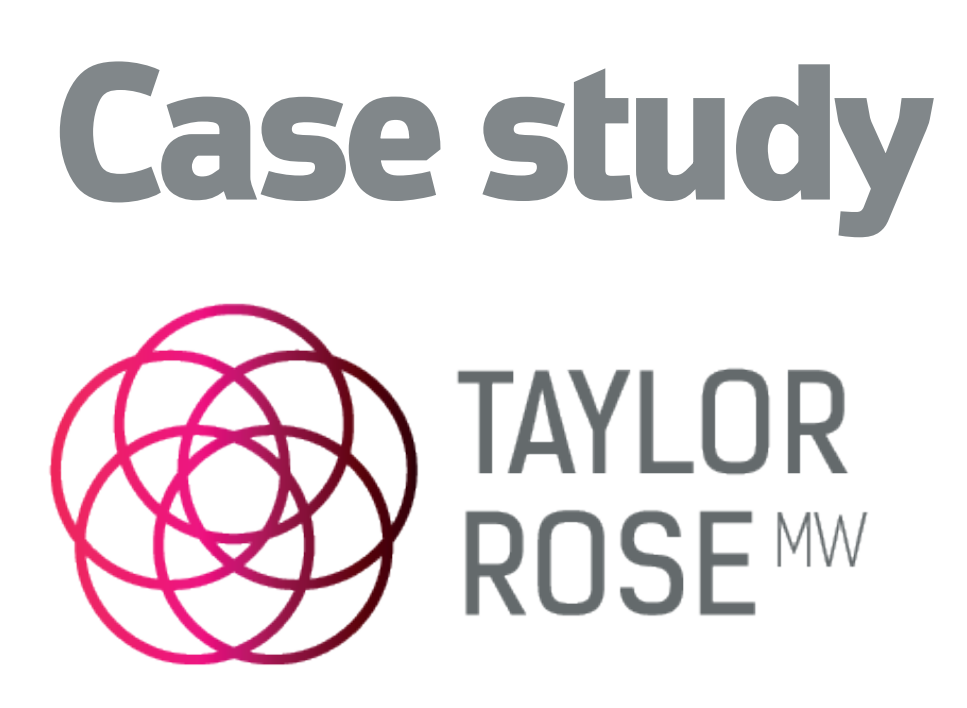

**Taylor Rose MW is an entrepreneurial firm, committed to delivering excellent client services through some 800 legal experts supported by using the latest technology. They were quick to join HMLR's test programme in 2021 and support the development and rollout of the Digital Registration Service (DRS).** 

Since then, they have created and submitted almost 4,000 applications using the Digital Registration Service.

We spoke to Dawn Goodwin, Team Leader Post Completion at Taylor Rose MW to find out more about their experience of using DRS.

### **How did you encourage your teams to adopt the Digital Registration Service, particularly in light of all the other changes happening in the business?**

"That was really simple and really easy because I'd done the live trials and testing, I knew first-hand how good it was. We sent emails out and talked to people, they literally just jumped on board."

**Did your teams have any issues using the new service?** 

"What I did find is that people were saving the application but not submitting it, but we worked through that. Other than that, no."

### **How much training did you need to give your teams?**

"Very little. Some got shown it once, others just started using it. It's so straight forward and easy."

### **What do people like about it?**

"It's so simplistic. It takes ten minutes to complete an application. We used to generate the AP1s ourselves. Interestingly we don't get requisitions for spelling errors now, which has taken a massive chunk of the requisitions away. That was always an issue, it's [DRS] has taken it away"

### **What other benefits have you seen?**

"It's faster and so easy to use. The work of getting the application created and submitted is getting done more quickly."

**If you had any advice for others about using DRS, what would it be?**  "Embrace it, it will make your life so much easier."

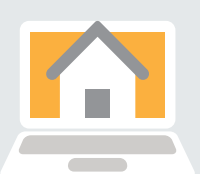

Commercial and Residential Conveyancing, Litigation, Private Client, Crime and Family Law

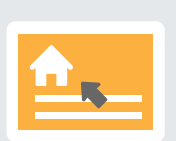

**16,000** substantive applications per year

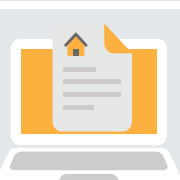

## **4,000** substantive applications using DRS

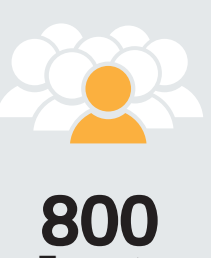

Experts

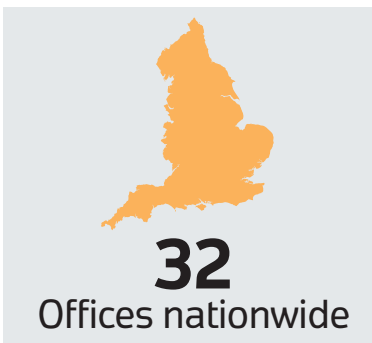

# **Future steps**

## **These steps will be taken ahead of switching off the old Document Registration Service in November 2022**

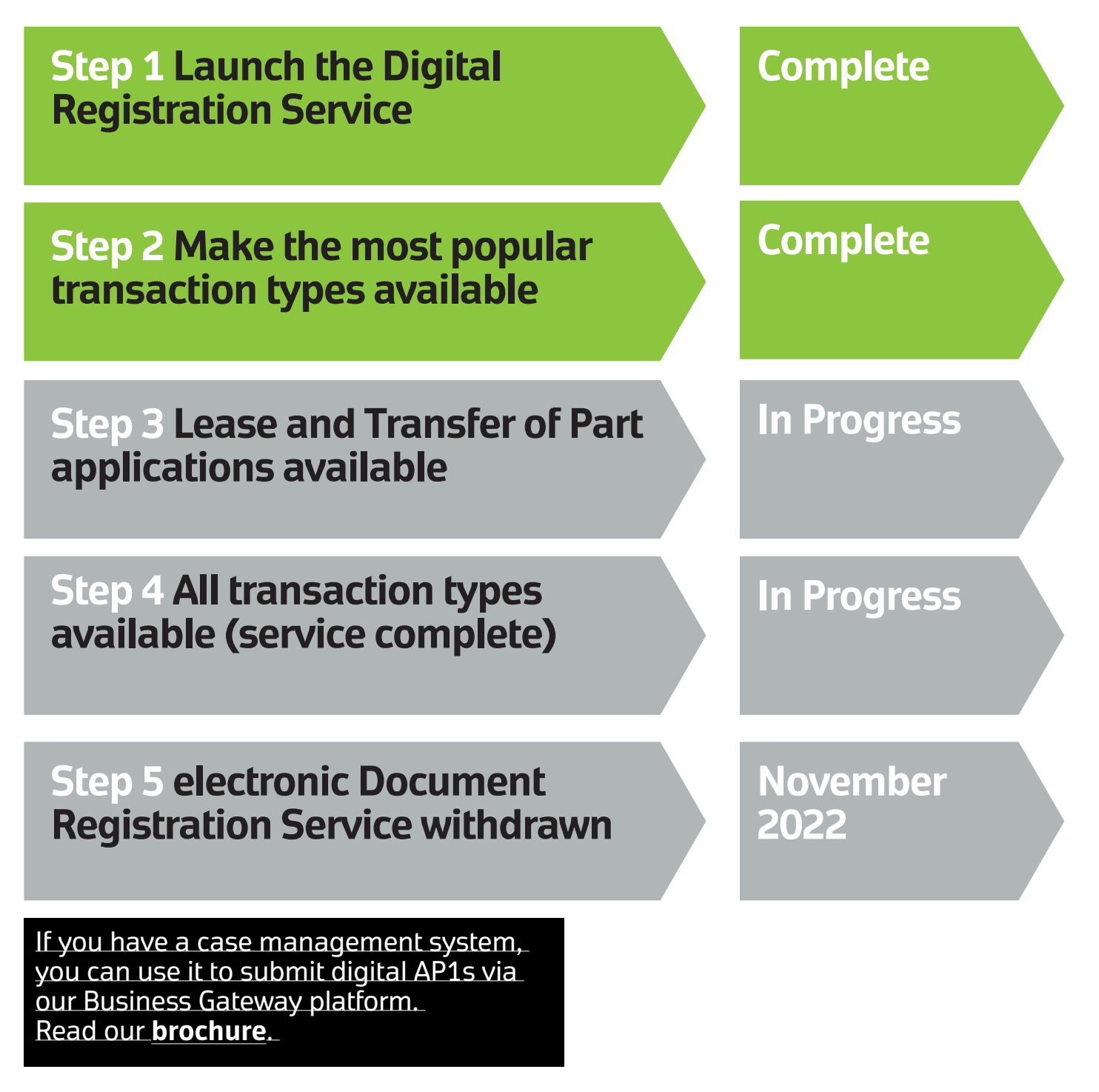

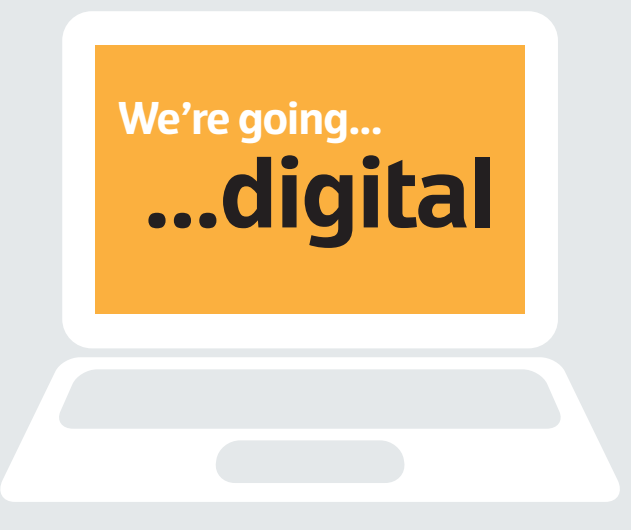

**Version 2 March 2022** If you require this document in an alternative format please contact [CorporateCommsTeam@landregistry.gov.uk](mailto:CorporateCommsTeam@landregistry.gov.uk)